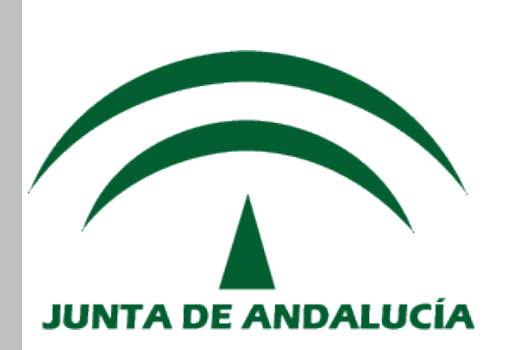

### **Servicio Andaluz de Salud CONSEJERÍA DE SALUD**

# **Logística - Compras**

## *Administrador de Catálogos de Consumo*

## *MANUAL DE USUARIO*

*(Versión 2.7.24, Mayo de 2012)*

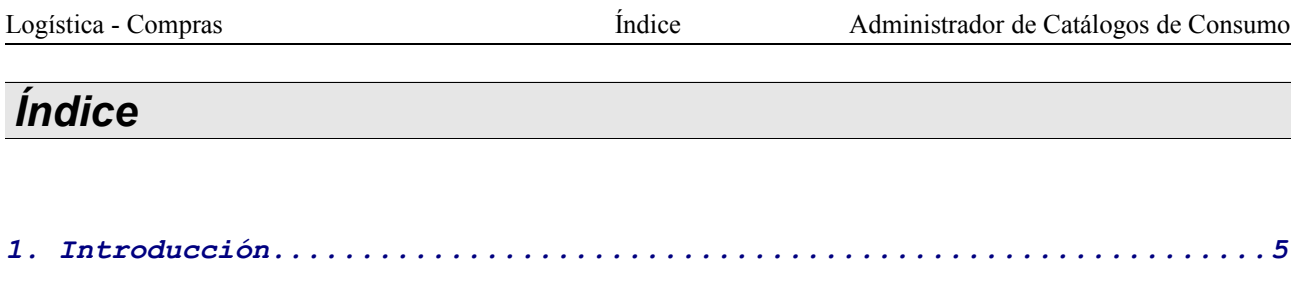

<span id="page-2-0"></span>*[2. Gestión de Catálogos de Consumo.....................................7](#page-6-0)*

### <span id="page-4-0"></span>*1. Introducción.*

El presente manual corresponde a la versión pdf del curso **"Administrador de Catálogos de Consumo",** incluido en la categoría "**Logística**".

En este manual encontrará toda la información referente a la administración de los catálogos de centros de consumo, junto a este, el manual de introducción y resumen de SIGLO y las guías de usuario disponibles, conforman todo el material formativo a su disposición, de recomendada consulta.

Para cualquier incidencia con la aplicación, además del personal designado en su centro, puede contactar con el Servicio de Atención al Usuario:

#### **Teléfono: 317 000 (900 857 857)**

*Correo electrónico: sau.ceges.sspa@juntadeandalucia.es* 

Dentro de SIGLO, se entiende por logística al conjunto de aplicaciones en el que se agrupa todo lo relacionado con la gestión de **Almacenes** y **Depósitos** (Catálogos, Stocks, Reposiciones, Recepciones, Distribución, Existencias, Ubicaciones...), **Compras** (Pedidos, Priorizaciones, Propuestas, Reclamaciones...) y **Facturación** (Contabilidad, Confirmaciones de Recepción, endosos...).

El Administrador de Catálogos de Consumo es uno de los perfiles encargados de gestionar y configurar este módulo de SIGLO y las distintas entidades y elementos que intervienen en el mismo, siendo su principal labor la de autorizar el uso de artículos por centros de consumo en cada Órgano Gestor.

Para ello se dispone de la siguiente opción principal:

#### **Pedidos Internos**

· Gestión de Catálogos de Consumo

A lo largo del presente Manual de Usuario se irán exponiendo las distintas funcionalidades del gestor del catálogo de almacén, viéndose apartado por apartado en el mismo orden que en la aplicación.

-- Página 6 de 10 --

### <span id="page-6-0"></span>*2. Gestión de Catálogos de Consumo*

Como labor principal del administrador de catálogos de consumo, este ha de gestionar desde aquí el catálogo de los centros de consumo que tenga asignados en su órgano gestor. Esté catálogo reúne los artículos que cada centro de consumo está autorizado a consumir.

El catálogo general del centro de consumo es la suma de los aquí identificados, ya que se permite la gestión de varios catálogos ('específicos') por cada centro de consumo, por si se desea dividir el general en varios semánticamente (distinta utilidad, por organización, planificación...). No obstante, puede definirse todo el catálogo general mediante 1 único específico.

Para todo ello, tras un formulario de búsqueda, se dispone de las siguientes opciones:

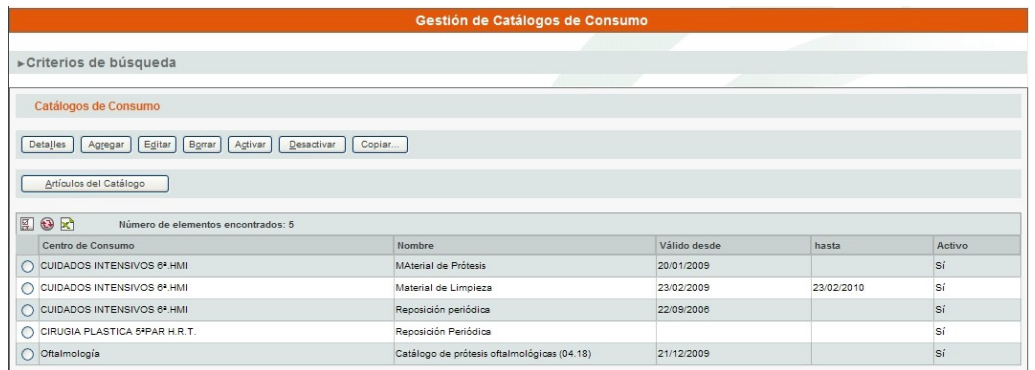

- **Activar/Desactivar**: activa/desactiva el catálogo seleccionado.
- **Editar**: permite editar las características del catálogo.
- **Copiar**: permite crear un nuevo catálogo específico como copia del seleccionado, indicando el centro de consumo del nuevo.
- **Agregar**: posibilita crear un nuevo catálogo específico, debiendo indicar sus características.

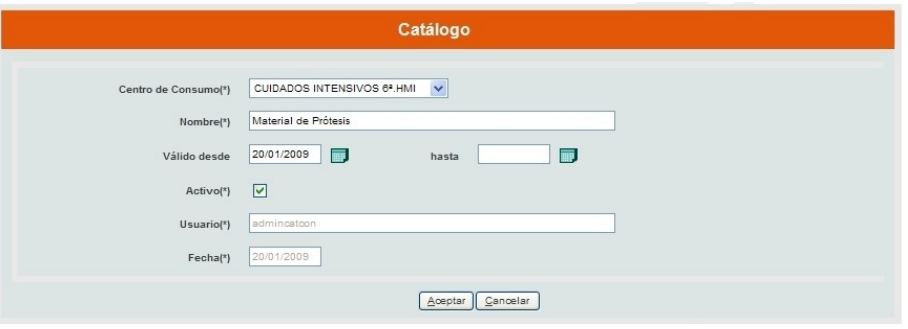

- **Centro de Consumo**: centro de consumo al que se asocia el catálogo específico.
- **Nombre:** nombre que recibe el catálogo específico.
- **Valido desde/hasta**: fechas entre las que es válido el catálogo. Si no se indican, la validez del catálogo es indefinida.
- **Usuario y Fecha**: se indica automáticamente el usuario y fecha en que se da de alta el catálogo específico.

Junto a esto está la acción de indicar los artículos que se asocian a cada uno de los catálogos específicos, configurando así la suma de estos la totalidad de artículos que el centro de consumo tiene autorizados a consumir. Para ello se ha de seleccionar el catálogo concreto y pulsar sobre '**Artículos del Catálogo**':

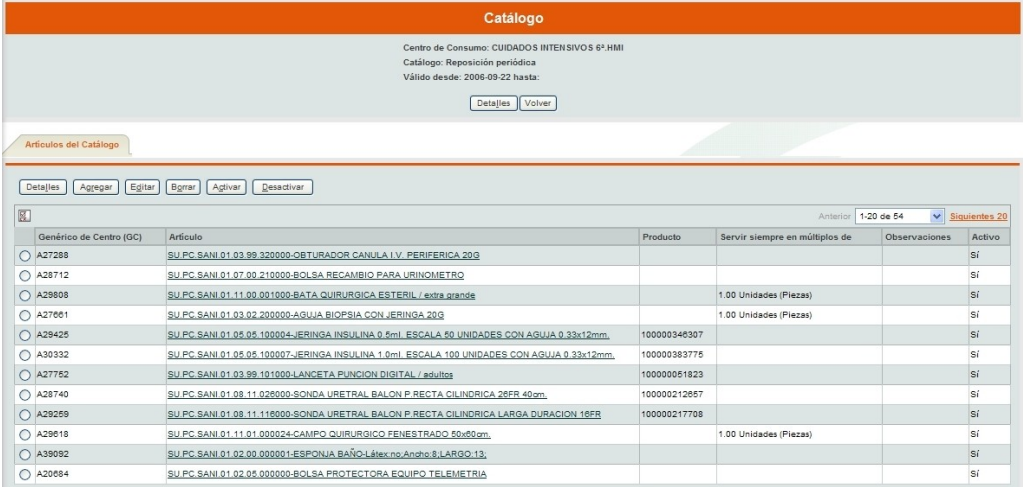

En la pantalla mostrada se dispone de las acciones precisas para la asociación de artículos al catálogo:

- **Activar/Desactivar**: activa/desactiva el artículo en el catálogo.
- **Editar**: permite editar las características de la asociación del artículo al catálogo específico.

• **Agregar**: permite asociar un artículo al catálogo en edición, debiendo indicar las características del mismo:

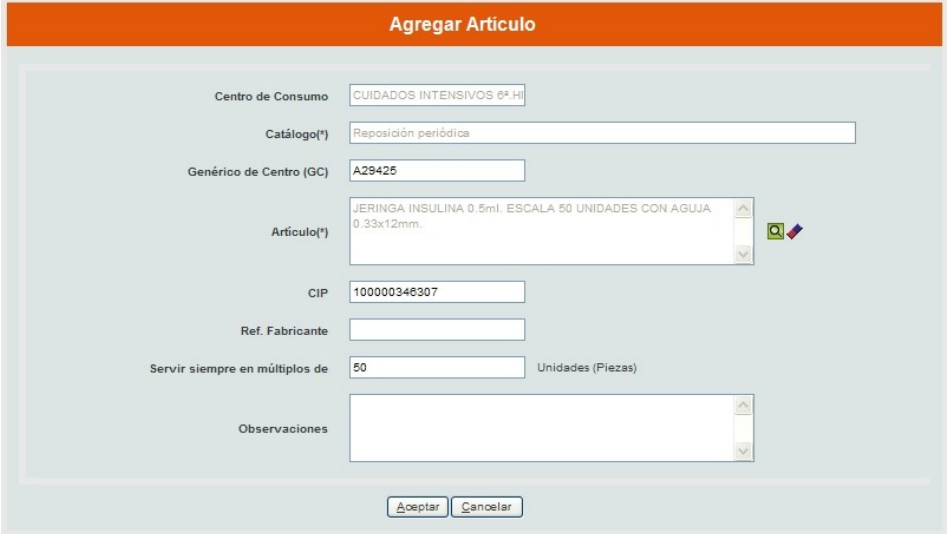

- **Genérico de Centro**: permite indicar el artículo específico a asociar directamente a partir de su GC.
- **Artículo**: permite escoger el artículo a asociar al catálogo. Se posibilita la búsqueda de cualquier artículo de entre los asociados al órgano gestor del centro de consumo para el que se está editando su catálogo.
- **CIP y Referencia de Fabricante**: permite indicar, si se desea, el CIP y la referencia de fabricante de la oferta concreta para el artículo seleccionado.
- **Servir siempre en múltiplos de**: indica el múltiplo de las unidades de consumo en que se consumirán del artículo en cuestión.
- **Observaciones**: campo para ampliar cualquier información al respecto de la asociación del artículo al catálogo.

Además de agregar uno a uno artículos a catálogos de centros de consumo, se dispone de opciones homologas para alta/baja múltiple de GCs a catálogos de centros de consumo:

• **Asociación múltiple de artículos**: permite asociar varios artículos a varios centros de consumo, según los que se indiquen en ambos casos.

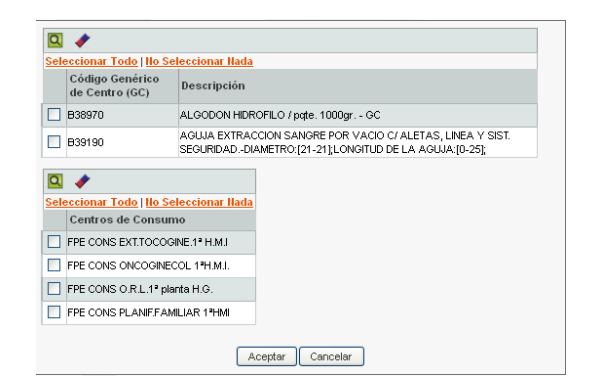

\* Aunque en la práctica, por lo general, los GCs autorizados de cada centro de consumo se están incluyendo dentro de un único catálogo por centro de consumo, en el caso de existir varios catálogos activos para un mismo centro de consumo, se darán de alta los GCs indicados en el que tenga fecha de fin de validez mayor (y en caso de igualdad, se coge cualquiera de ellos indistintamente).

\* Por otro lado, en el caso de indicar algún centro de consumo que no disponga de ningún catálogo creado, este se creará automáticamente con el nombre 'Catálogo de Consumo para el Centro de Consumo XXX'.

• **Desasociación múltiple de artículos**: opción inversa a la anterior, con la particularidad de que automáticamente se cargan los centros de consumo que tienen en alguno de sus catálogos los GCs anteriormente indicados. Se debe eliminar de la lista de centros de consumo que se cargan automáticamente, aquellos de los que no se quiera eliminar el GC de su catálogo.

\* En el caso de la desasociación, solo se permite desasociar artículos de aquellos centros de consumo que el usuario tenga asociados.